## **How to Access your Zoom Cloud Recordings If it is Asking for a Password**

As a "Host" (you created the Zoom meeting in this case) to access your cloud recorded meetings you would have to login into your account here <https://columbiauniversity.zoom.us/>, select the specific recording in the cloud recording tab, and click share:

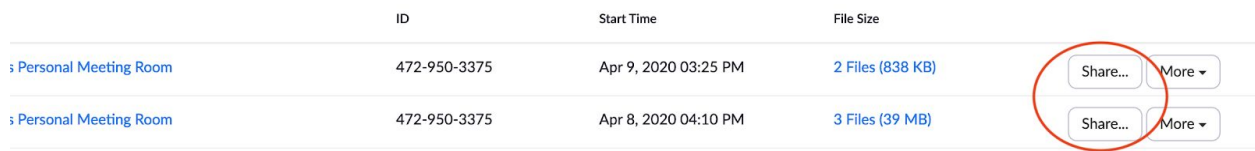

Here you can view the password to share or even take off the password protection to simplify. The picture below shows an example on how to acquire the password and share with those wishing to view.

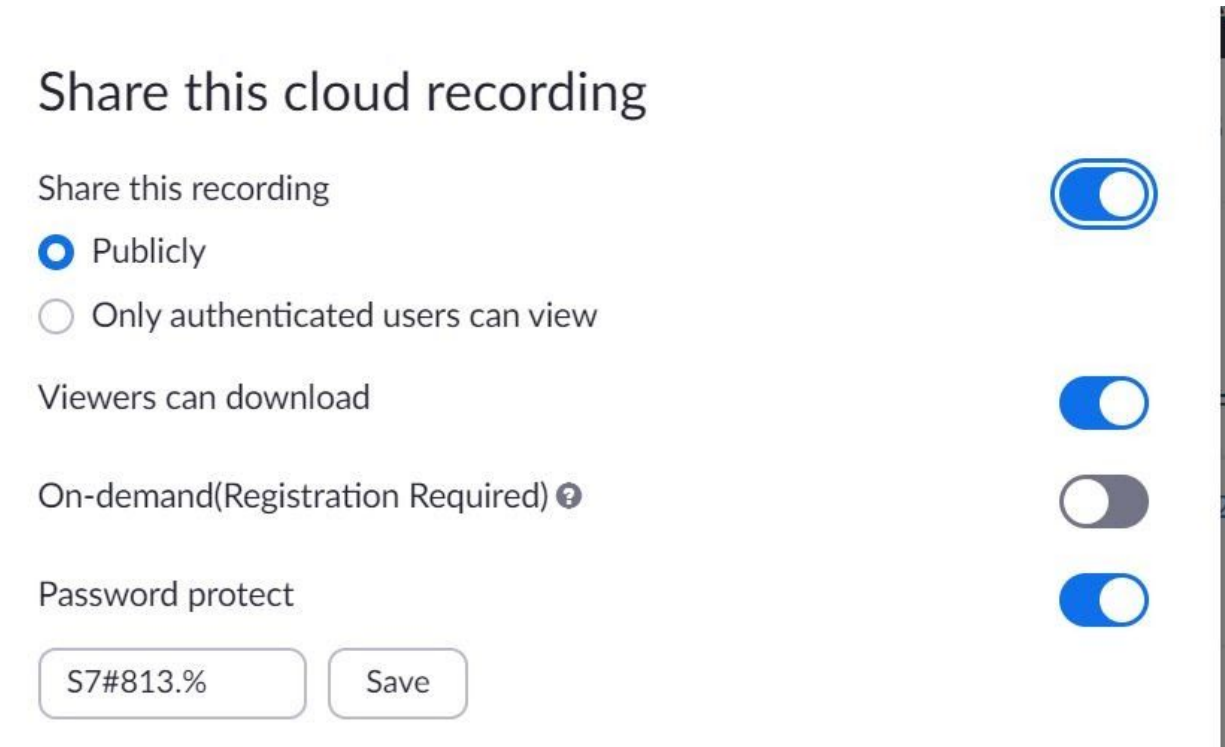

Recording Link Information